## 保 護 者 の皆 様

令和 4年 2月 14 日

枚方市立津田小学校 校長 大泉 エリ子

## 授業参観・懇談会について(お知らせ)

向春の候、保護者の皆様には、益々ご清栄のことと、お慶び申し上げます。また、平素より、本 校教育活動にご理解とご協力をいただき、誠にありがとうございます。

先日、今年度最後の授業参観について、オンラインで開催する旨、お知らせしたところですが、 参観当日、オンラインで参加する児童については、次のとおりとさせていただきます。予め、ご了 承ください。

1.参観当日、オンラインで参加する児童について

 ・普段の授業と同様、担任からの指示された時刻になりましたら、「Google meet」に接続 してください。自宅での活動はありませんので、学級の様子等を参観させてください。

2.懇談会について

 ・授業後、児童を下校させた後、実施します。懇談会開始時刻についても、担任からお知らせ します。

3.「Google meet」の接続方法について

 ・予め、お子さんと接続の仕方について確認をお願いします。当日、お電話での対応はできか ねますので、必ず、接続する練習をしておいていただきますよう、お願いします。

(参考1)日時及び対象学年

①第1学年 令和4年2月28日(月) 13時40分 ~ 14時25分 ②第2学年 令和4年2月25日(金) 13時40分 ~ 14時25分 ③第3学年 令和4年2月24日(木) 13時40分 ~ 14時25分 ④第4学年 令和4年2月22日(火) 13時40分 ~ 14時25分 ⑤第5学年 令和4年2月18日(金) 13時40分 ~ 14時25分 ⑥第6学年 令和4年2月17日(木) 13時40分 ~ 14時25分 ※懇談会は、授業後、オンラインで実施します。

(参考2)お願いとお知らせ

- ・授業内容等については、学年だよりにて、ご案内します。
- ・参観当日の朝に健康観察をした後、お子さんのタブレットは自宅に置いたままにしていた だき、そのタブレットにて授業参観及び懇談会にご出席ください。
- ・タブレットの接続方法については、「Google Meet の接続方法について」を参考にしてい ただくとともに、お子さんとご確認をお願いします。
- ・個人情報の保護、肖像権の保護の観点から、配信されている画像の録画や写真撮影、録音 等は、禁止します。

## NO.1 **Google Meet の接続方法について**

- 〇 Google Meet は複数人でビデオ通話を行うことのできるツールです。学校での使 用機会につきましては、「臨時休校中の健康観察」や「オンライン参観」等が考 えられます。使用する際には、以下の接続方法を参考にしていただき、セッテ ィングをお願いします。
- ① ipad(学校配布)のホーム画面にある **classroom** をタップ

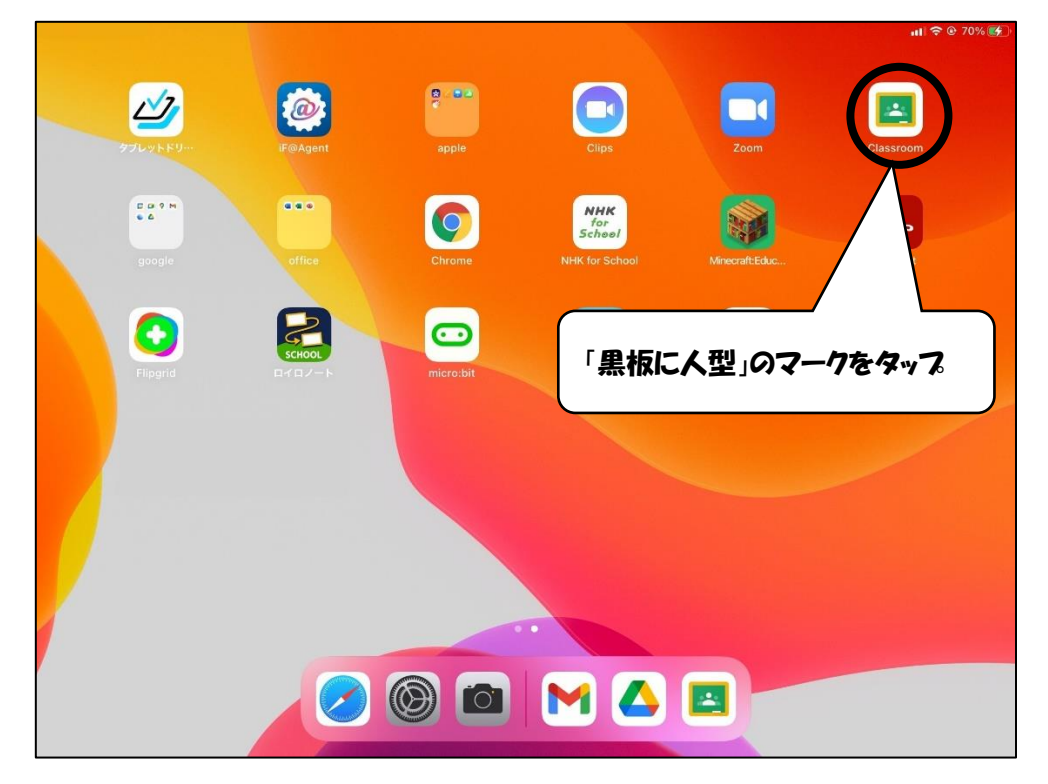

② 今年度のクラス(**〇年〇組(1年生は、1ねん〇くみ**)をタップ ※児童のアカウントで google にログインできていると表示されます

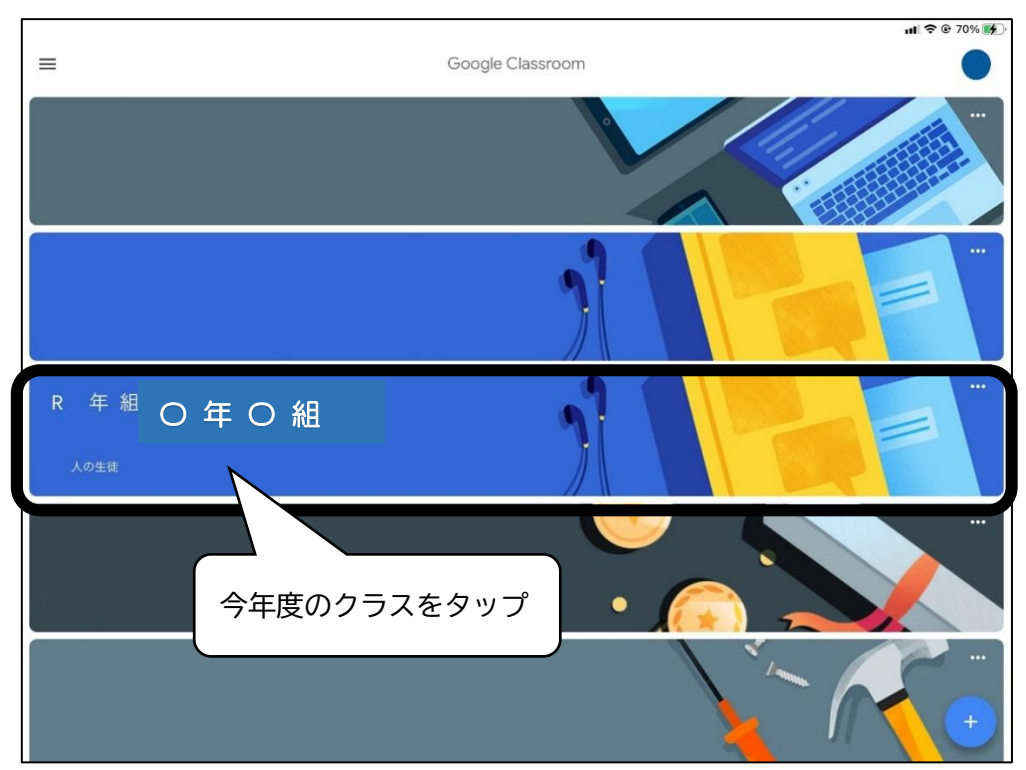

## NO. 2

- $\equiv$ R 年組 O 年 O 組 ● クラスに知らせたいことを入力...  $\Box$ このマークをタップ クラスへの連絡事項を<br>投稿しましょう ※表示されていない場合は 担任まで連絡してください。 ここが選択されているか確認  $\begin{array}{c} \hline \end{array}$ 自 授業 **a** メンバー
- ③ ストリーム画面の右上にある**カメラマーク**をタップ

④ マイクを OFF にして、「参加」をタップ ※担任が指定した時間以外は、表示されないことがあります。

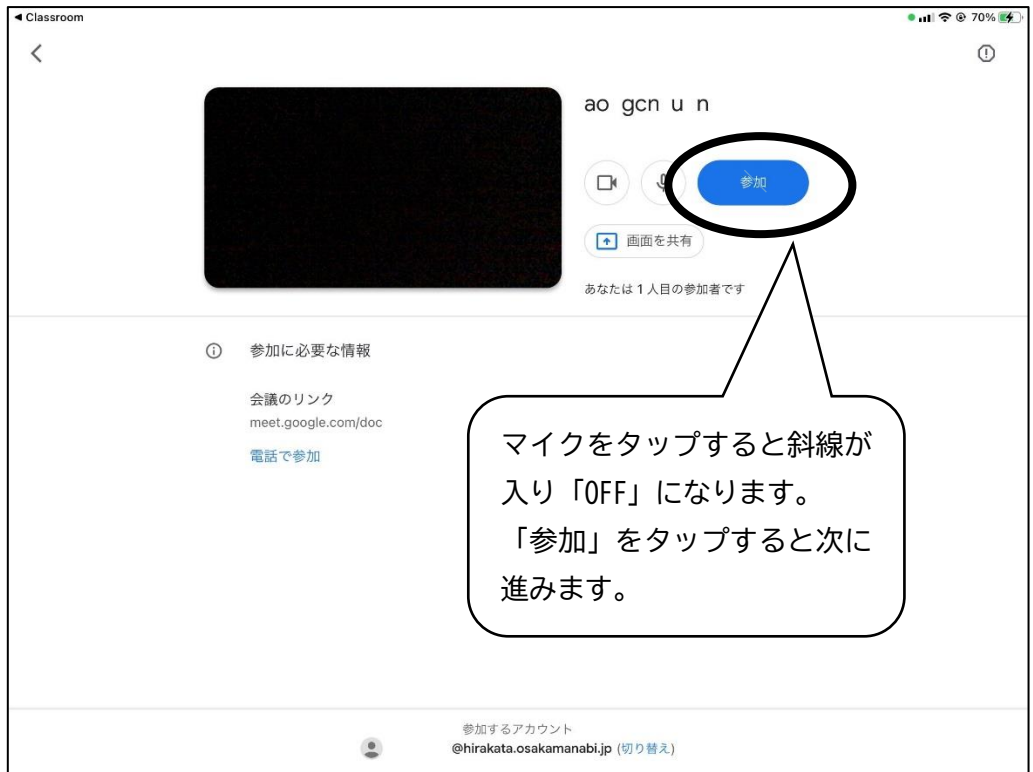

NO.3

⑤ 通話を終了する時は、「受話器」のマークをタップし、「通話を終了」をタップ して退室する

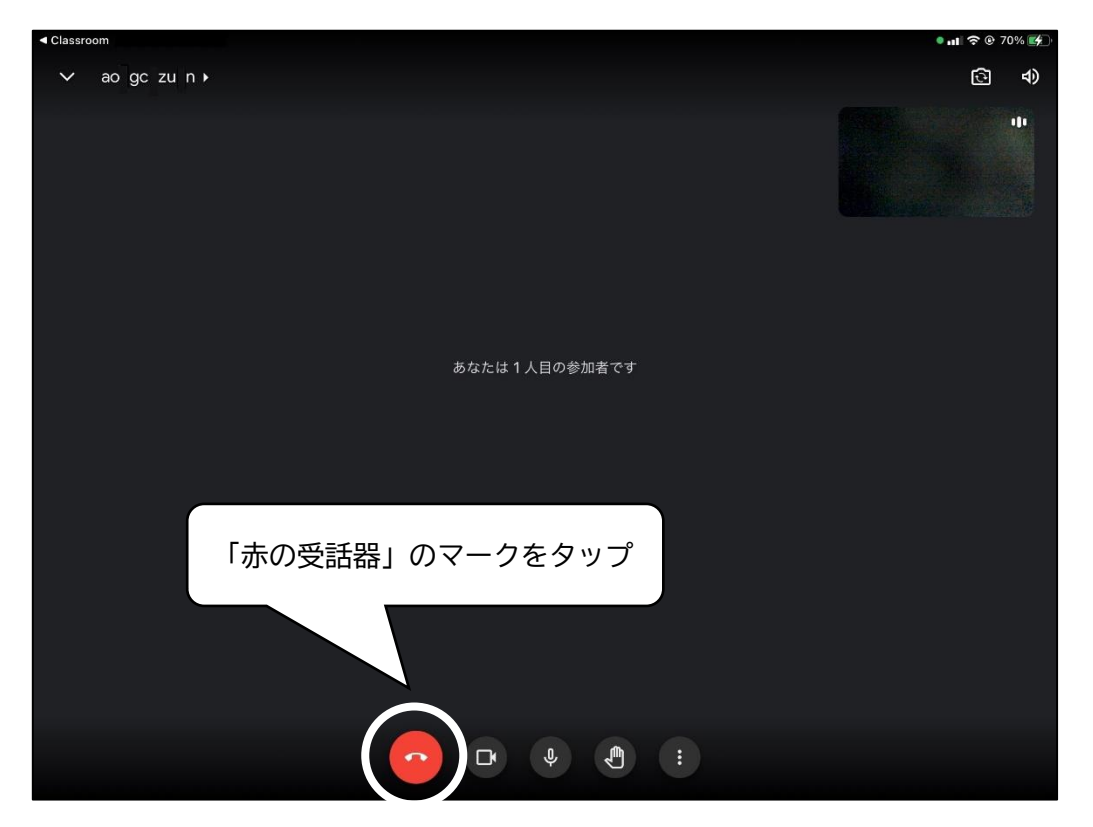

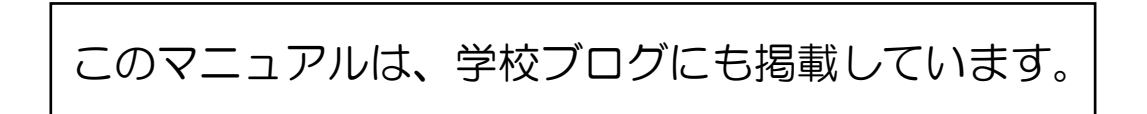